# LATAM

### Como usar

LATAM: incorpora a documentação legal para a América Latina, Espanha e Portugal.

Reunindo a experiência de mais de 15 anos a Editorial Tirant desenvolveu um banco de dados de recursos legais para a América Latina, Espanha e Portugal.

Com uma interface intuitiva de buscas, si incorporada legislação, jurisprudência, diários, cartas, formulários e doutrina prática com uma correspondência de emprego e de vinculação de documentos para facilitar a otimização de tempo e recursos para a pesquisa acadêmica, instituições governamentais e privadas em todo o mundo, bem como para o advogado particular ou cualquer profissional legal.

LATAM oferece os melhores motores de busca para encontrar todas as informações necessárias para o operador jurídico através de motores inteligente para o usuario e também vários motores de ferramentas de trabalho.

#### **Ir para LATAM**

Para começar, digite no seu navegador a seguinte URL:

*http://latam.tirantonline.com*

A URL leva você até o nosso site de bem-vinda onde os últimos documentos publicados nas bases de dados, os livros mais recentes adicionados à biblioteca virtual, onde existe a posibilidade de registrar-se e subscrever-se ao boletim informativo de forma gratuita.

A interface está disponível em español, Português e Inglês.

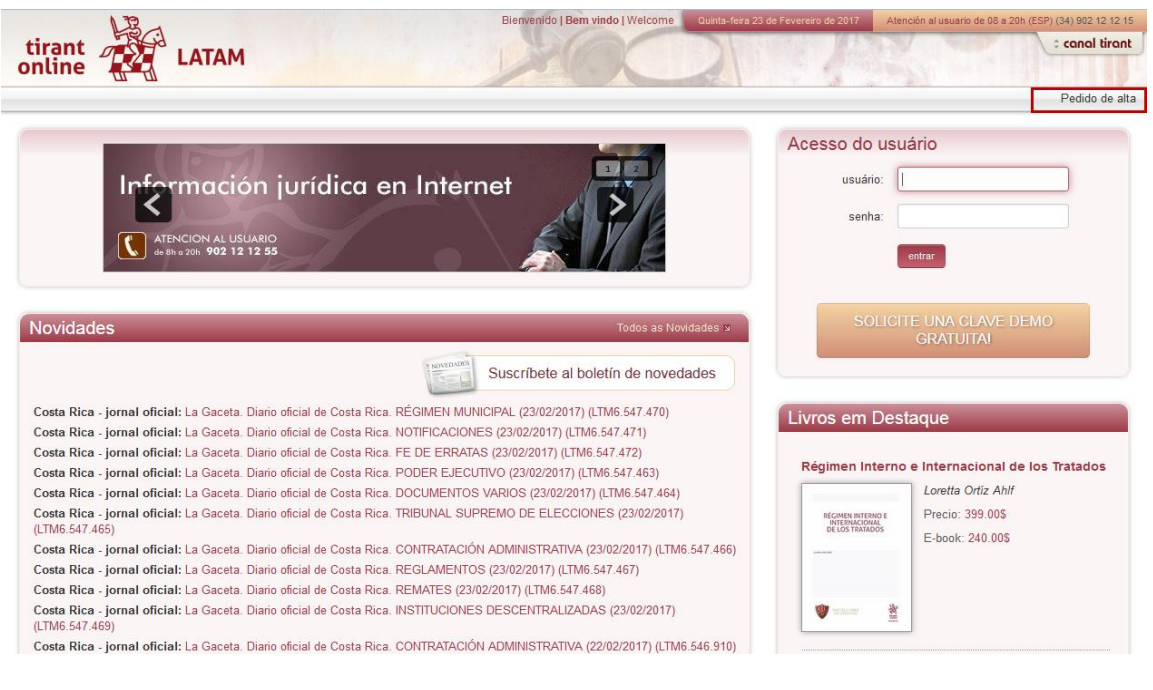

Página inicial

#### **Rodapé**

Colocamos á sua disposição uma barra de rodapé que lhe permite aceder a qualquer dos nossos serviços disponíveis na Web

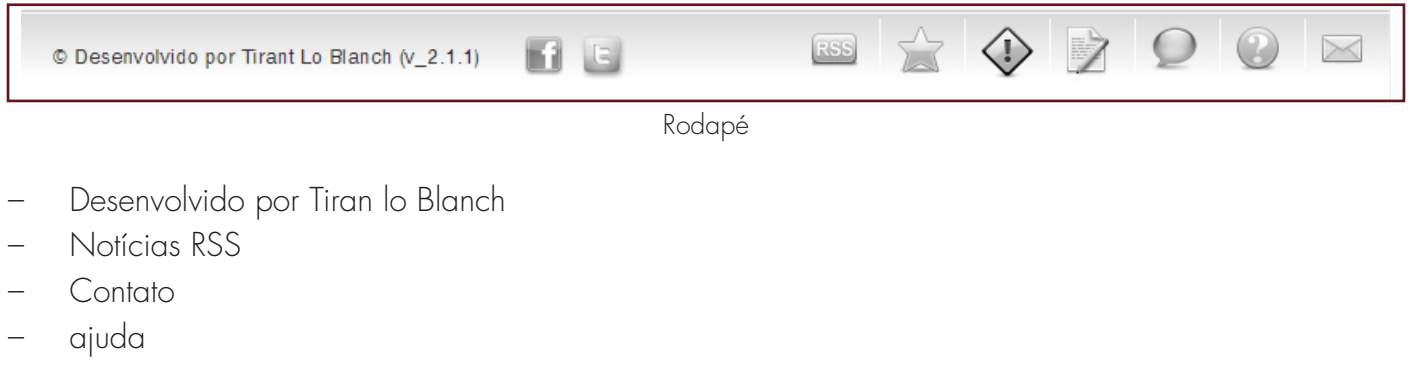

- Perguntas Frequentes
- Aviso Legal
- Procedimento de reclamações
- A nossa garantia

### 1. ACCESO

A LATAM si entra por meio da área privada. Para acessar, é essencial que Introduza os seus dados de usuário e senha, estos, serão fornecidos de forma personalizada, posteriormente pela editora. Existem outros sistemas como o Ticket provider controle de IPs, todos são sistemas de acesso restrito a partir de sites específicos para determinados grupos.

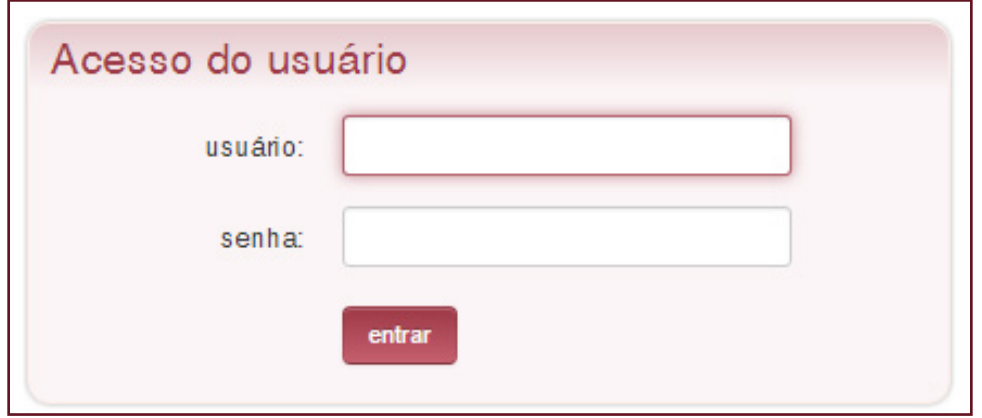

Introducción de datos de acceso

O acesso do usuário USUARIO SENHA entrar

Importante: Se você se registrar ou você esqueceu seu nome de usuário ou senha, por favor entre em contato conosco pelo telefone de Atendimento ao Cliente +34 902 121 255

Tel:  $+52$  1 (55) 65502317 Ou por e-mail atencion.latam@tirantonline.com

Uma vez que você digitou o nome de usuário e senha vai acessar a home interna.

A home da LATAM mostra a facilidade de acesso à informação, porque a primeira tela apresenta um motor de busca que faz pesquisa geral sobre todos os documentos e todos os países, também mostra a área de serviço, área exclusiva que oferece documentação e ferramentas úteis.

### 2. MOTOR DE BUSCA GERAL

Simples, poderoso e inteligente

O motor de busca permite pesquisar todos os países e todas as ofertas de conteúdos em seção multi itens.

| Pesquise oem todo o banco de dados                                                                                                    |                       |                           |                  |                   |                |  |
|----------------------------------------------------------------------------------------------------|-----------------------|---------------------------|------------------|-------------------|----------------|--|
|                                                                                                    | Que tenha a expressão |                           |                  |                   | pesquisar      |  |
| $\odot$ Com todas as palavras $\odot$ Com a frase exata $\odot$ Usando operadores lógicos $\boxed{\mathbf{Y}}$ $\boxed{\mathbf{O}}$ $\boxed{\mathbf{NO}}$<br>◯ proximidade ( Com algumas das palavras ( Referência |                       |                           |                  |                   |                |  |
| país                                                                                                    |                       |                           |                  | Tipo de documento |                |  |
| Argentina                                                                                                    | Bolívia               | <b>S</b> Brasil           | <b>E</b> Chile   | junsprudência     | legislação     |  |
| Colômbia                                                                                                    | Costa Rica            | 三日 Salvador               | Equador          | doutrina          | formulário     |  |
| Espanha                                                                                                    | <b>B</b> Guatemala    | <b>Honduras</b>           | <b>X</b> Jamaica | bibliografia      | consultas      |  |
| <b>B</b> México                                                                                                    | Nicarágua             | <mark>≝</mark> Panamá     | Paraguai         | esquemas          | jornal oficial |  |
| $\blacksquare$ Peru                                                                                                    | <b>D</b> Portugal     | <b>EB</b> Rep. Dominicana | N Trd. e Tobago  |                   |                |  |
| <b>Ed Uruguai</b>                                                                                                    | <b>Ext</b> Venezuela  |                           |                  |                   |                |  |

Selecção por país e conteúdo

O motor de busca geral oferece diferentes opções de busca:

#### •Com todas as palavras

Este é um tipo de pesquisa que o nosso programa inicia por padrão . Esta busca permite localizar documentos

Inclue todos os termos do pedido, para fazer mais curta a pesquisa, em caso de que se quiera incluir mais termos.

Nota: É importante considerar que a pesquisa ignora palavras e caracteres usuales como "onde" , "como ", "onde ", " as / os / as / os / as" e alguns dígitos e caracteres especiais

#### •Com a frase exata

Este tipo de pesquisa encontra apenas os resultados que correspondem exatamente às condições especificadas, é um tipo de pesquisa ideal se você quiser palavras específicas e expressões complexas, mais se de Immediato quer resultados concretos

### •Com operadores lógicos E / OU / NÃO

A pesquisa oferece realizar uma procura que permita adicionar , excluir termos ou sinônimos para a nossa pesquisa.

#### •Com qualquer uma das palavras

Esta pesquisa identifica os resultados que contêm um dos termos especificados, ou seja, excluindo a frase exata encontrado várias ligações.

#### •Proximidade

Esta busca permite encontrar semelhanças com os critérios ou termos que você especificar

na barra do localizador.

#### •Número de Referência

Esta pesquisa é útil para localizar documentos específicos , como através de um sistema de classificação implementado por Editorial Tirant através de números de referência, é possível localizar o documento exato , por exemplo: LTM2.101.014

### 3. CONTEÚDO

Latam é um agregador de conteúdo jurídico meticulosamente selecionado. inclui:

#### **I. Lei Aplicável e controle consolidado ou vigencias**

Si fornece a legislação completa, ou as mais importantes de cada país, indicando seu estado de validade e em muitos casos completamente consolidadas

Selecionando o país se ativa os filtros especiais que localizam mais rápido a norma desejada

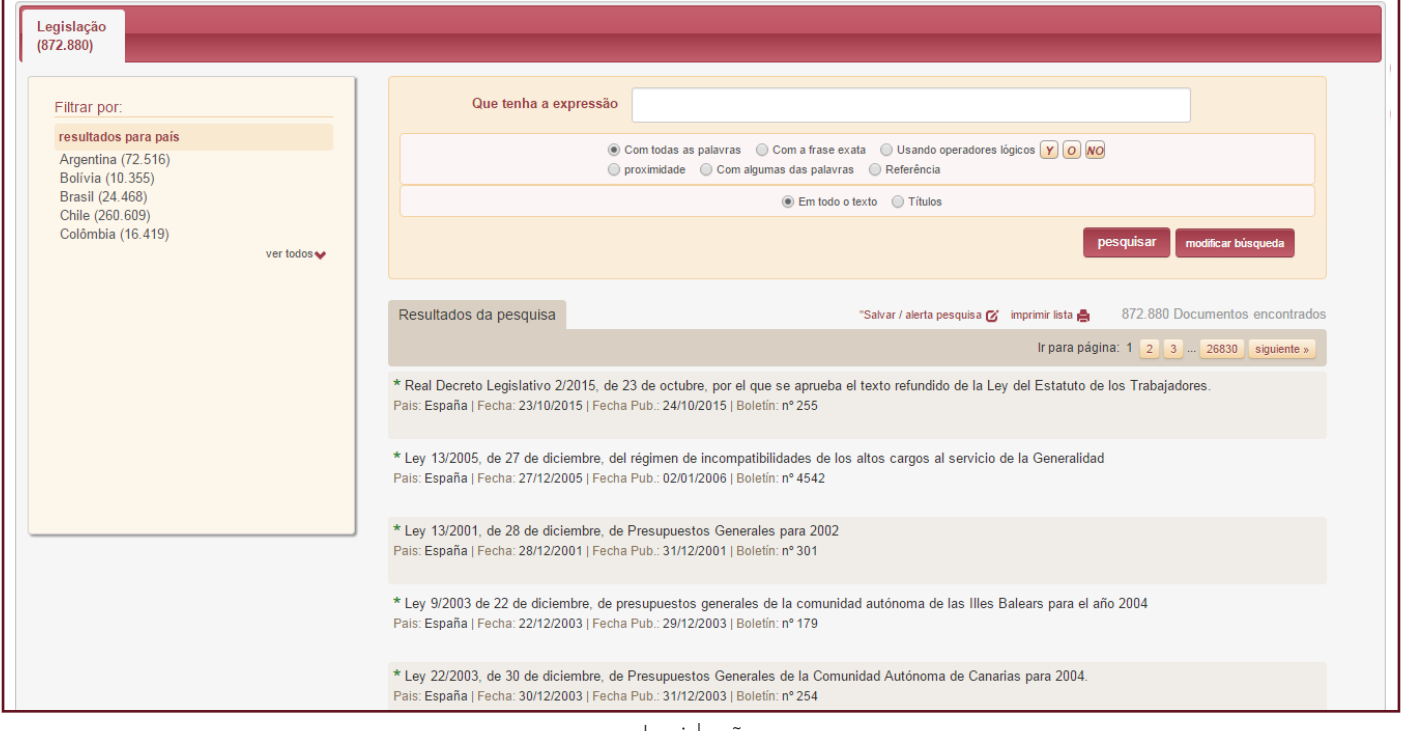

Legislação

#### **II. Jurisprudencia dos tribunais e outros órgãos administrativos.**

Em LATAM você pode encontrar todos os tipos de resoluções judiciais e administrativas.

Seleciona-se um país e si ativam filtos especiais para cada um dos documentos que permitem reduzir os resultados, também se activa a função de busca por intervalos e datas

### http://latam.tirantonline.com

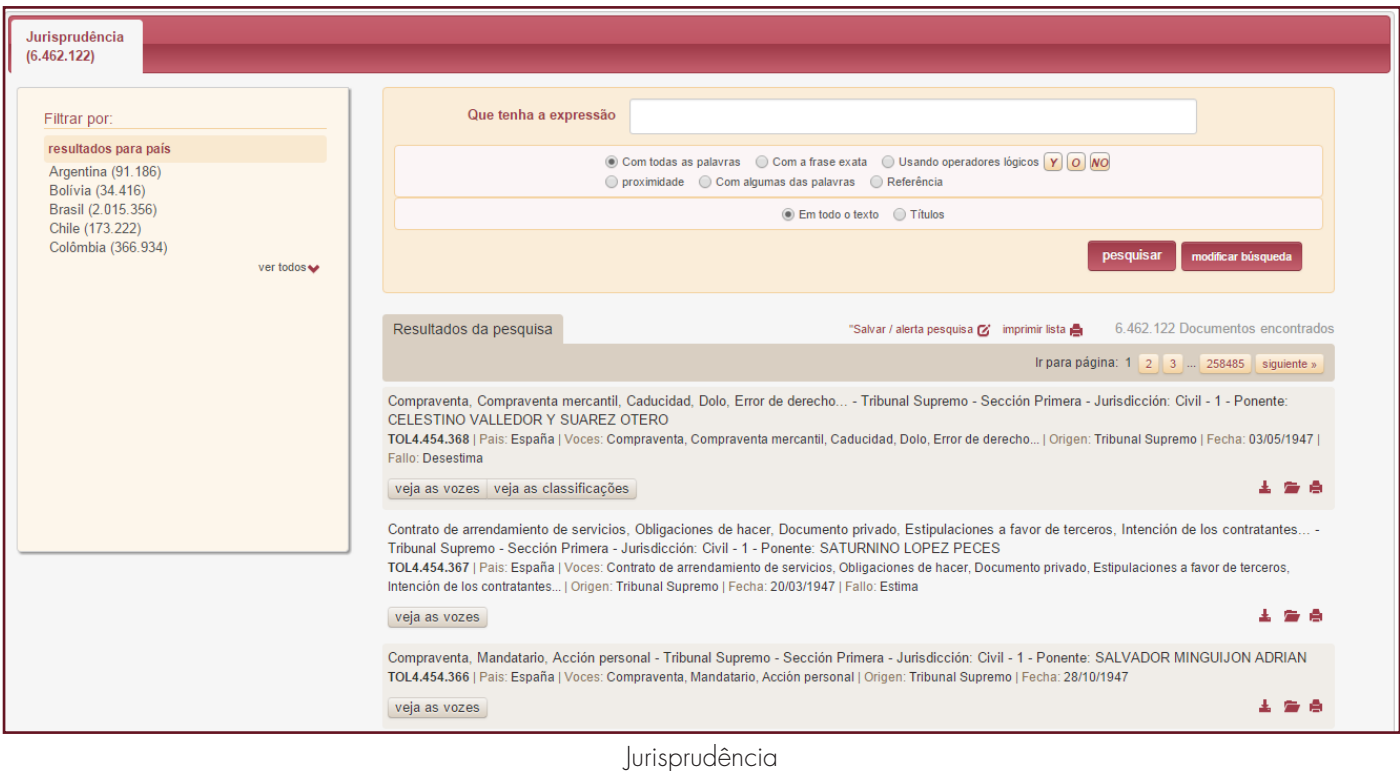

#### **III. Jornais oficiais**

Uma grande ferramenta de nosso banco de dados é a sistematização dos jornais oficiais de cada país com filtros de data.

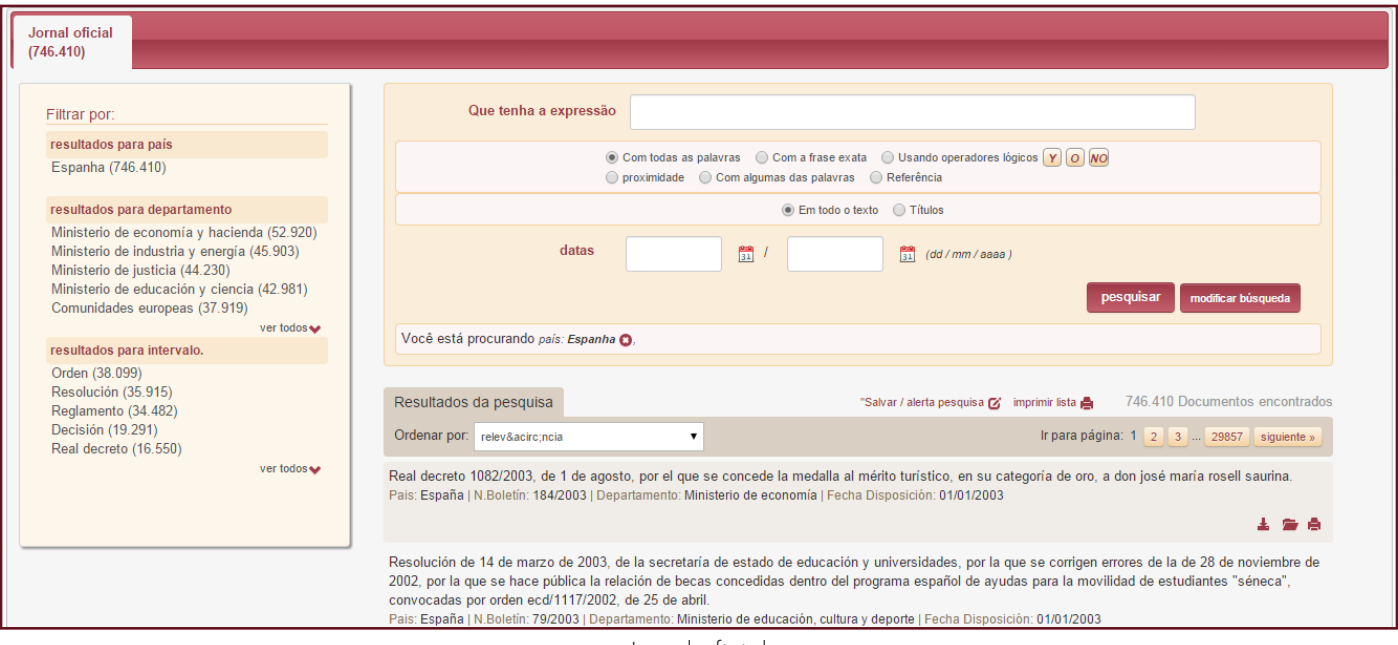

Jornal oficial

#### **IV. Doutrina**

Documentos doutrinários de interesse prático. Acesse nossa doutrina prática. Nesta seção você vai encontrar artigos jurídicos , resumos técnicos, estudos de caso sobre temas atuais e específicos.

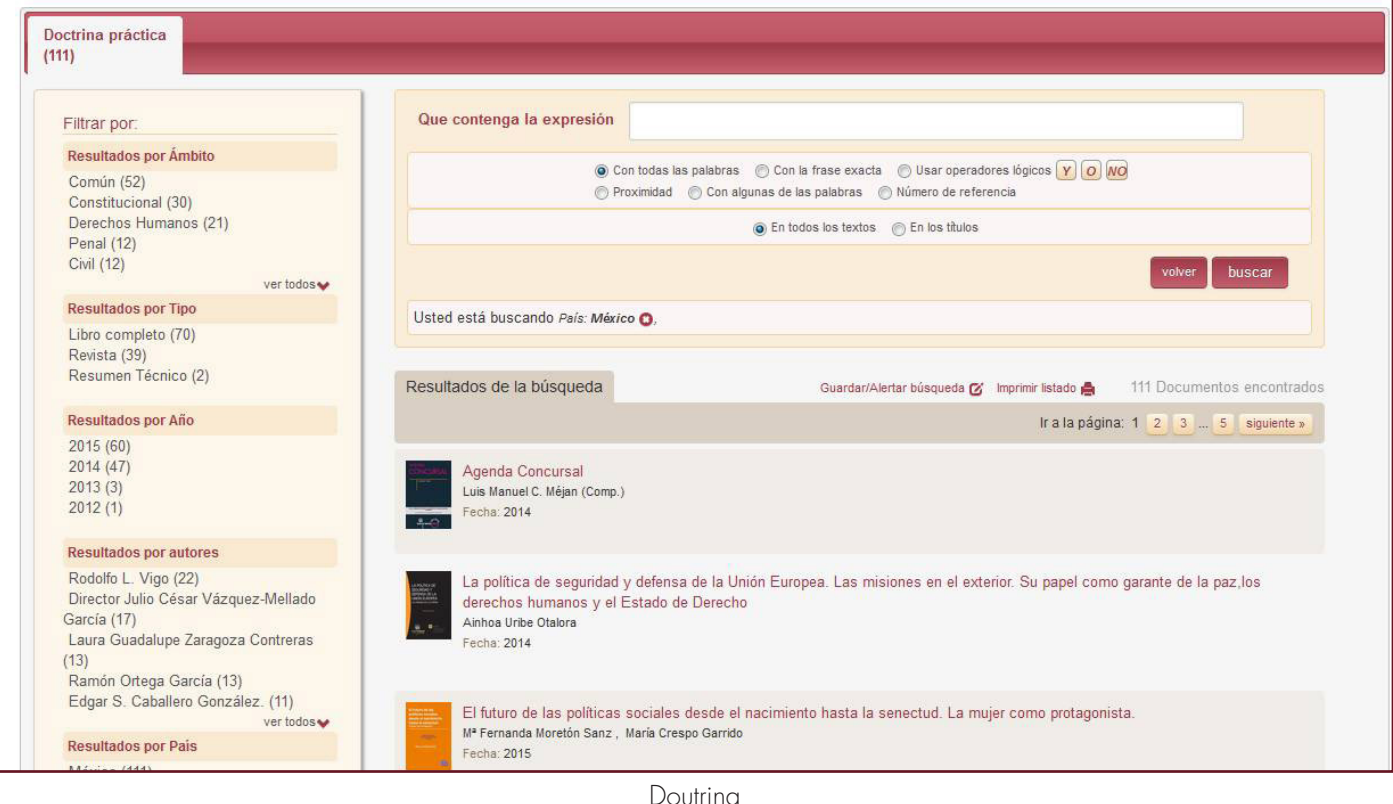

#### **V. Formulários, modelos e protocolos**

Conjunto completo de formulários em todos os ramos do direito Todas as formas que oferecemos tem um editor de texto e características especiais na personalização como um bloco de notas, agenda pessoal e a capacidade de anexar documentos.

#### **VI. Esquemas processuais e substantivos**

Representação Gráfica e simples do sistema jurídico através de esquemas. Como parte das vantagens adicionais que mostra nossa base de dados, em esta seção, poderia encontrar documentação relacionadas, tal como legislação e formularios relevantes.

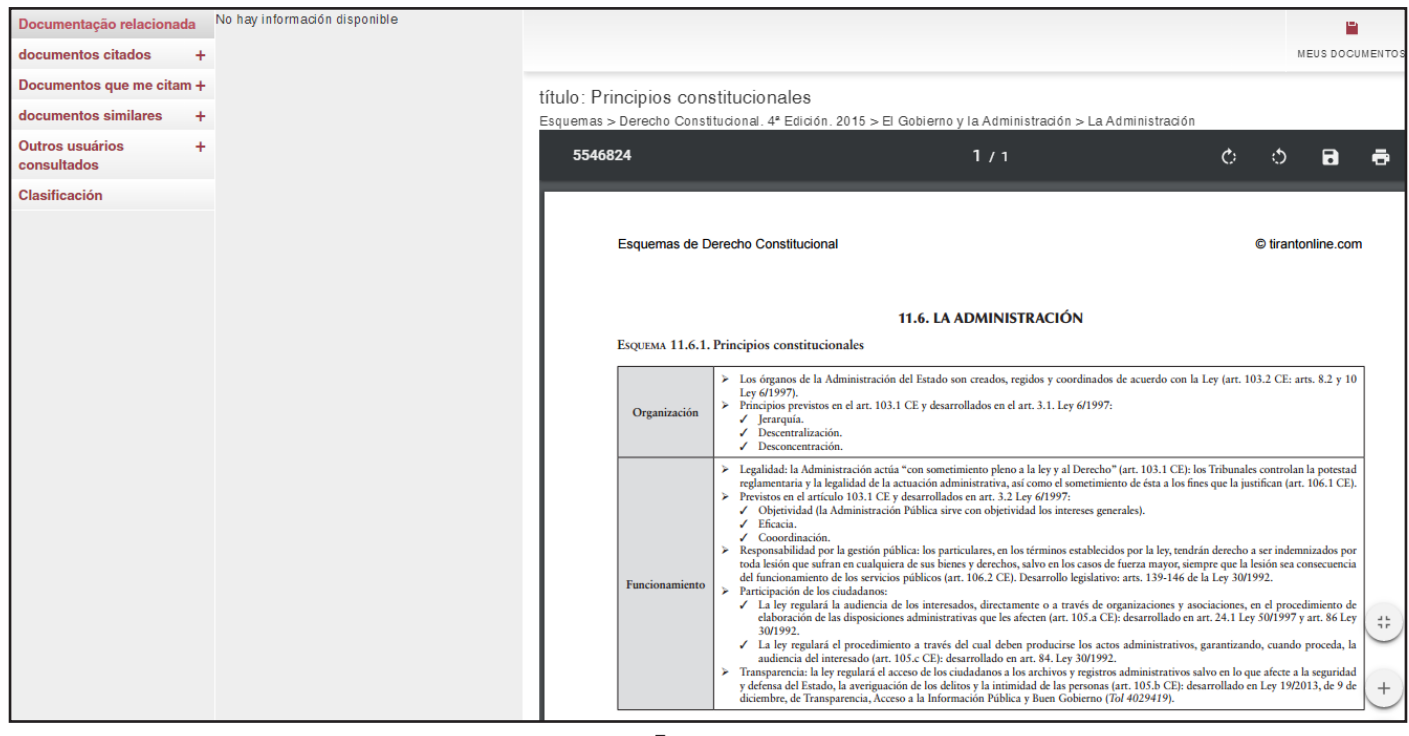

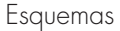

#### **VII.Bibliografía**

Com esta ferramenta você pode ter a descrição bibliografica de livros jurídicos, publicados por todo o mercado editorial, bem como artigos em revistas importantes.

### 4. ÁREA DE SERVIÇO

LATAM tem se preocupado em ter uma área exclusiva para serviços, que oferece utilitários adicionais para seus usuários com acesso a uma biblioteca online autêntica, banco de dados e outras ferramentas de interesse.

#### **I. [Biblioteca Virtual](http://212.101.77.154/latam/bibliotecaVirtual) e Revistas Tirant**

A Biblioteca Virtual fornece ferramentas de pesquisa sobre o Fundo Editorial de Tirant desde 2005 , utilizando também acordos de colaboração, inclui recursos de outras editoras.

Você pode pesquisar por título, conteúdo, autores, coleções e materiais. Permite a criação de contas personalizadas para leitura.

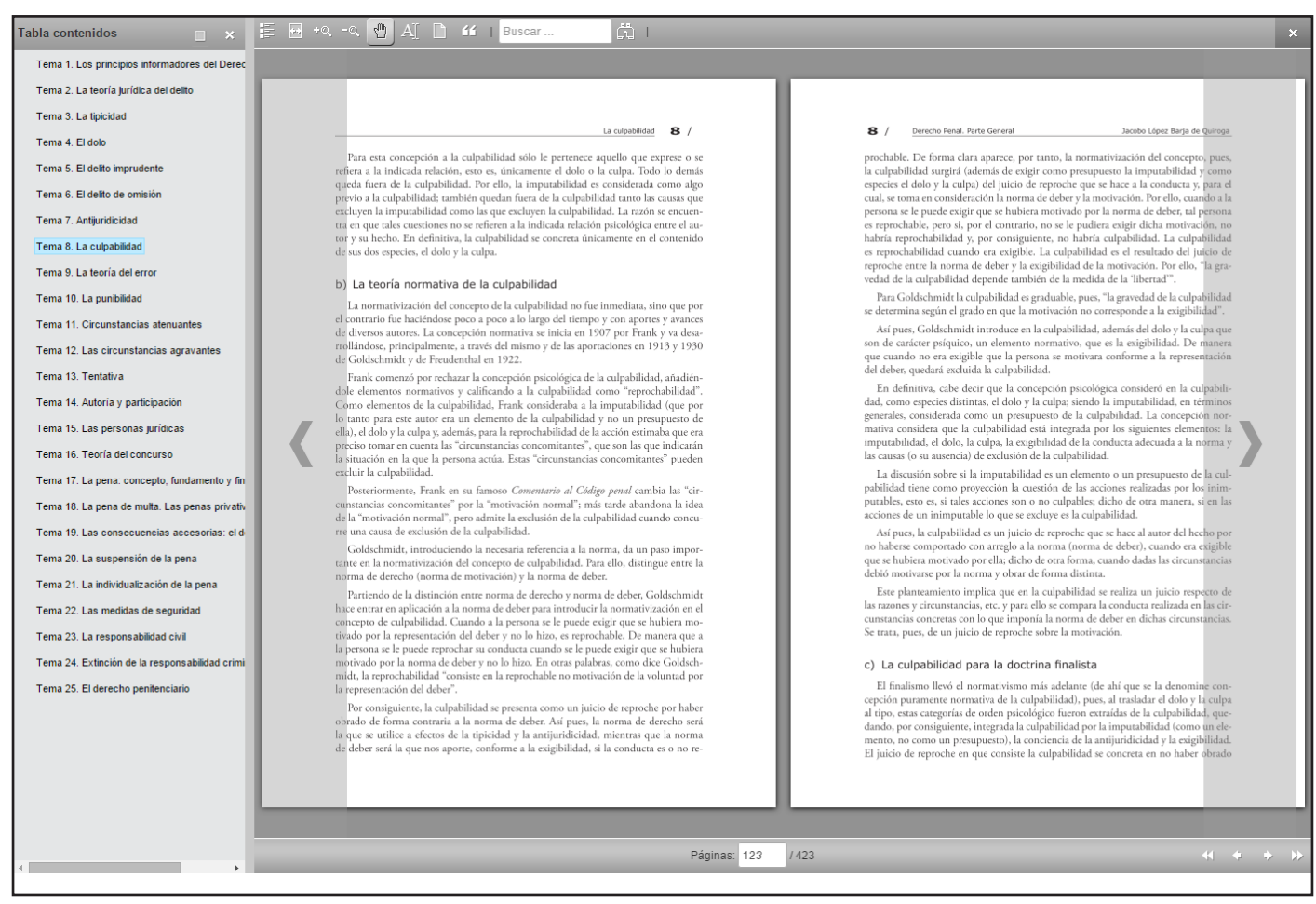

Biblioteca virtual

A Biblioteca Virtual tem a grande vantagem de crescer no perido da subscrição, e torna a leitura on-lin e a leitura em papel muito mais agradável, pode ler livros enteros com o modelo original que sera enviado á imprenta, e pode ser usado nas ferramentas de plataforma de leitura que lhe permitem copiar e imprimir , anotar, destacar-se, sublinhar ou excluir texto, escrever à mão livre , desenhar formas como círculos, retângulos e linhas , lendo duas páginas ou aumentar o tamanho da fonte

#### **II. O acesso a outros dois bancos de dados**

Tirant Derechos Humanos.

#### TDDHH

O acesso a toda a legislação e direito espanhol, incluindo o Tribunal Europeu dos Direitos Humanos e do Tribunal de Justiça da União Europeia

#### **III. Personalização**

Seu espaço privado dentro do banco de dados: Permite criar um perfil de usuário com a seleção do país de preferência e salvar: documentos, índices, pesquisas e seus alertas.

#### **IV. Notícia**

Boletim de atualidade jurídico semanal ao que os usuários podem se inscrever e definir as suas preferências por país e por tipo de documento.

#### **V. Conversor de moeda**

Câmbio monetário mundial de acordo com o FMI eo BCE

#### **VI. Tirant TV**

Canal de actualidade jurídica.

### 5. RESULTADOS

Os resultados são agrupados por país e tipo de documento

Selecionando o país, ativa-se um sistema de filtros próprios que permite limitar as buscas

Cada país e cada documento tem o seu próprio sistema de filtros, é essencial que si ative o país para acessar os filtros.

Ativando o país também ativa-se a posidade de pesquisar por intervalo de data

Podemos classificar os resultados por relevanca ou por data ascendente ou descendente, podemos imprimir os resultados e salvá-los na área de personalização, bem como baixar o documento no computador perssoal.

### 6. DOCUMENTOS

Os Documentos LATAM são interativos, estão ligados entre si através do sistema de links e através de funções especiais como a documentação relacionada , sistemas de citação e classificação. Todas estas funções são encontradas na margem esquerda e pode expandir ou contrair a tela dependendo do uso.

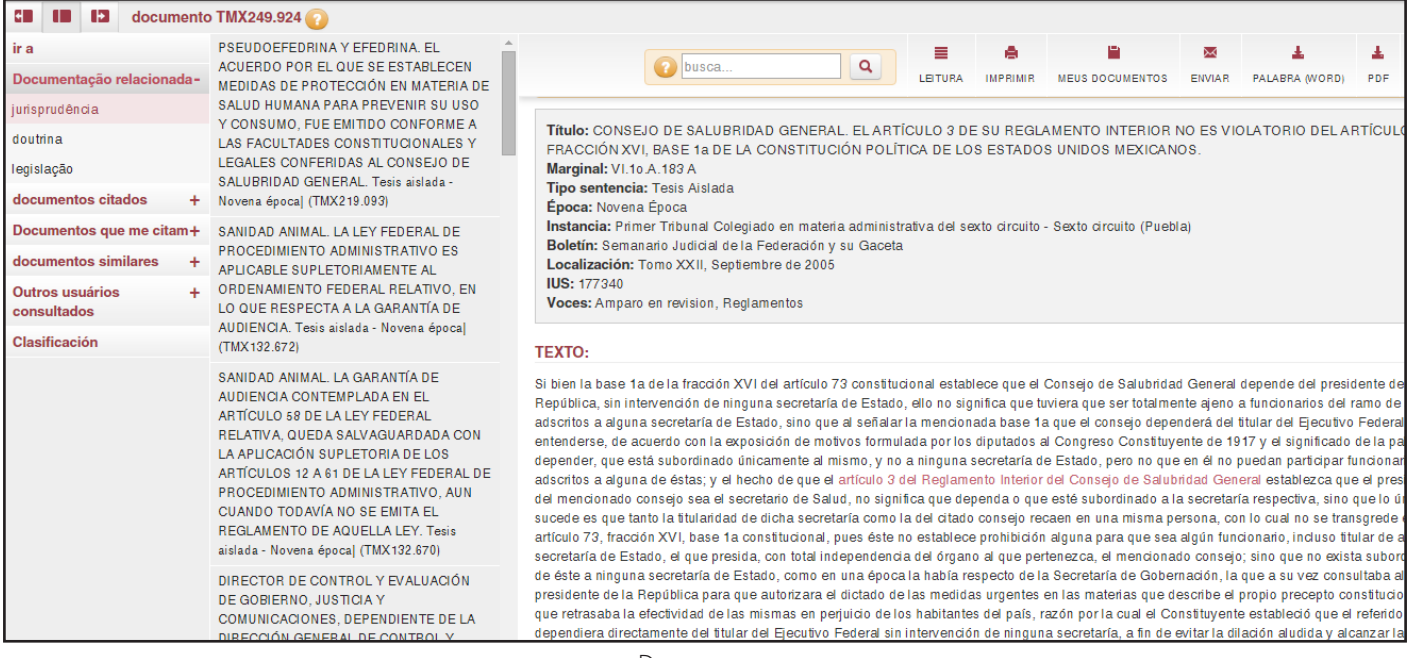

Documentos

Temos acesso a documentos pressionando diretamente no título ou no número de referência TOL através de qualquer motor de busca.

Na cabeça aparece uma barra de utilidade comum para todos os tipos de documentos:

No lado esquerdo aparece: ver o documento no modo de leitura, impressão, salvar em meus documentos no espaço de personalização, mandar um e- mail, baixar em Word ou PDF e ampliar e diminuir o tamanho da fonte.

Na margem direita do número de referência do documento ou número TOL e a possibilidade de expandir ou diminuir a tela.

LATAM oferece a possibilidade de pesquisar dentro dos documentos solicitados e colorir a expressão pesquisada, com opção de mobilidade entre estas expressões

### 7. PERSONALIZAÇÃO

Sua área privada dentro do banco de dados. Para aceder a esta área você deve registrarse

Siga o modelo

Usuário: correo@electronico

Senha: 6 caracteres alfanumérico

http://latam.tirantonline.com

Em personalização, você pode:

- Receber notícias semanal
- Personalize a sua HOME a LATAM preferencialmente seleccionado seu país
- salvar documentos
- Salvar pesquisas
- Salvar e editar formularios
- Criar alertas para suas pesquisas

Para entrar só precisa se registrar como usuário através de uma personalização, preenchendo um pequeno formulário onde você deve fornecer um endereço de e-mail e senha que você deseja usar (a senha deve conter pelo menos 6 caracteres alfanuméricos). Um e-mail será enviado para confirmar que seus dados estão corretos.

Se você esquecer sua senha, poderá recuperá-la novamente com facilidade, o sistema só irá pedir o seu e-mail de personalização

### 8. ATENÇÃO AO CLIENTE

Serviço de atenção ao cliente que se resolve mediante telefone, Fax ou correio eletrônico.

Nossos contatos são:

Tirant Lo Blanch Libros Artes gráficas 14, Bajo dcha. Tel. +34 902 121 255 Fax. +34 96 369 66 75 46010-Valencia España atencion.latam@tirantonline.com

Fornecemos serviço exclusivo "**o que procuramos**" para localizar documentos, internos e externos para o DB, via e-mail ou por telefone, para dar satisfação plena ao usuário em caso de que pequise a documentação específica

## **Tirant lo blanch**

40 anos de experiência em edição e 15 anos de experiência em banco de dados apoiar-nos